# 図書館からのお知らせ

豊橋技術科学大学附属図書館 発行日 2013.9.4

#### [http://www.lib.tut.ac.jp/oshirase/20130904.pdf](http://www.lib.tut.ac.jp/oshirase/mail_oshirase.html)

### お知らせ News

 9月になり,図書館は通常開館に戻りました。平日朝9時から夜8時, 土曜の午後1時から5時まで開館しています。昼間はまだ暑い日が続い ていますが,ようやくしのぎやすくなった夕方など,どうぞご利用ください。

尚,月末に蔵書点検に伴う臨時閉館を予定しています。下記お知らせ をご参照ください。

### 蔵書点検に伴う臨時閉館のお知らせ 9月25日~9月27日

夏休み期間を利用して,館内蔵書点検を行います。そのため, 次の期間中,臨時閉館します。

9月25日・26日は終日特別利用も停止しますのでご注意くださ い。

#### 【完全閉館】(特別利用も停止)

平成25年9月25日(水) 8:30 ~ 9月27日(金) 17:15

#### 【特別開館】(特別利用は可能) 平成25年9月27日(金) 17:15 ~ 9月28日(土) 12:45

図書館の蔵書には,「豊橋技術科学大学附属図書館」の押印 があり,バーコードが貼付されています。教室や,研究室に置き 忘れられている図書館の本を見かけましたら,カウンターまでお 持ち頂けますようお願いいたします。

### 夏期休業期間中の長期貸出 実施中

### 学生9月18日まで 教職員9月7日まで

下記の期間中に貸出手続きをした場合は、長期貸出期間とし て,返却期限日が,新学期が始まった後の10月8日までになって います。

冊数も,通常学生7冊以内, 教職員10冊以内のところ12冊に増 やしています。

#### 【貸出手続期間】

 学生:平成25年7月26日(金) ~ 9月18日(水) 教員:平成25年7月26日(金) ~ 9月 7日(土) 【返却期限日】 平成25年10月8日(火) 延長はできません。

【貸出可能冊数】学生12冊以内, 教職員12冊以内

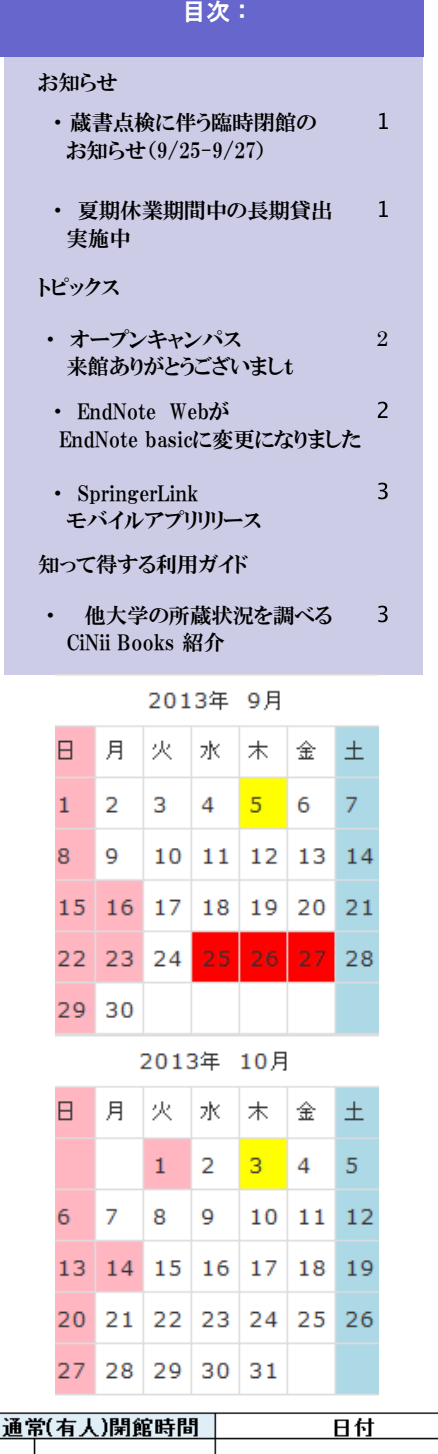

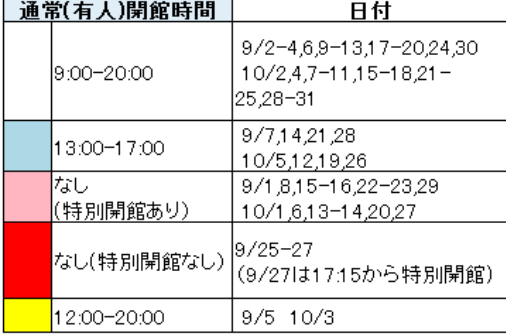

10月1日は開学記念日のため休館です

Page 2 図書館からのお知らせ

# トピックス Topics

本学を含め,学術情報などに関する話題をお届けします。

# オープンキャンパス 来館ありがとうございました

8月31日(土)開催の豊橋技術科学大学オープンキャンパス,図書館にも,のべ691名の 方が来館されました。

"学びの場・図書館で,身近にある科学に触れて みよう! " というテーマの下に、毎年恒例の物知 りクイズや,立方体や多面体の折り紙に挑戦して頂 いたり,また,科学DVDや大学紹介DVDの上映会や, 図書館見学ツアーにも熱心に耳を傾けて頂きました。 今年初めて行った絵本の読み聞かせ会では,楽しそ うな子供たちの声が館内に響きました。

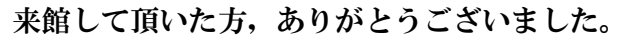

頂けるようになっています。

尚,大学の地域貢献の一環として,図書館は,オープンキャンパスの日以外でも,教育・ 研究に従事される方のみならず一般市民の方々にも開放し,図書やDVDの貸出も含めご利用

### EndNote Web が EndNote basic に変更になりました

EndNote Web は 2013年5月より[EndNote basicに](http://www.myendnoteweb.com/)変更になりました。 EndNote basic は,トムソン・ロイター社が提供する文献管理ツールです。本学では, [JCR](http://isiknowledge.com/JCR)  [on the Web](http://isiknowledge.com/JCR) を購入しているため,[機関版のEndNote basic](http://www.myendnoteweb.com/) が無料で利用ができます。 旧EndNote Webで登録したID・パスワードはそのまま使用できます。

【接続先】 <http://www.myendnoteweb.com/>

【機関版 EndNote basic 機能】

- ・管理できる文献数が1万件から5万件に増加
- ・2GB分のファイルを保存可能
	- (これまでEndNoteデスクトップ版に限定されていた機能が追加されました。)
- ・アウトプットスタイルも3,300種利用可能。

(個人利用の無料版 EndNote basicの場合は21種になります。)

【トムソン・ロイター社のEndNote変更のお知らせ詳細】

<http://ip-science.thomsonreuters.jp/products/enw/latest/20130703/>

【クイック・レファレンス・カード(2013年7月更新)】

[http://ip-science.thomsonreuters.jp/media/support/enw/enw\\_qrc\\_jp.pdf](http://ip-science.thomsonreuters.jp/media/support/enw/enw_qrc_jp.pdf) 

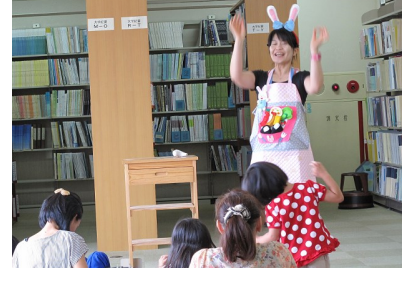

**ENDNOTE®** 

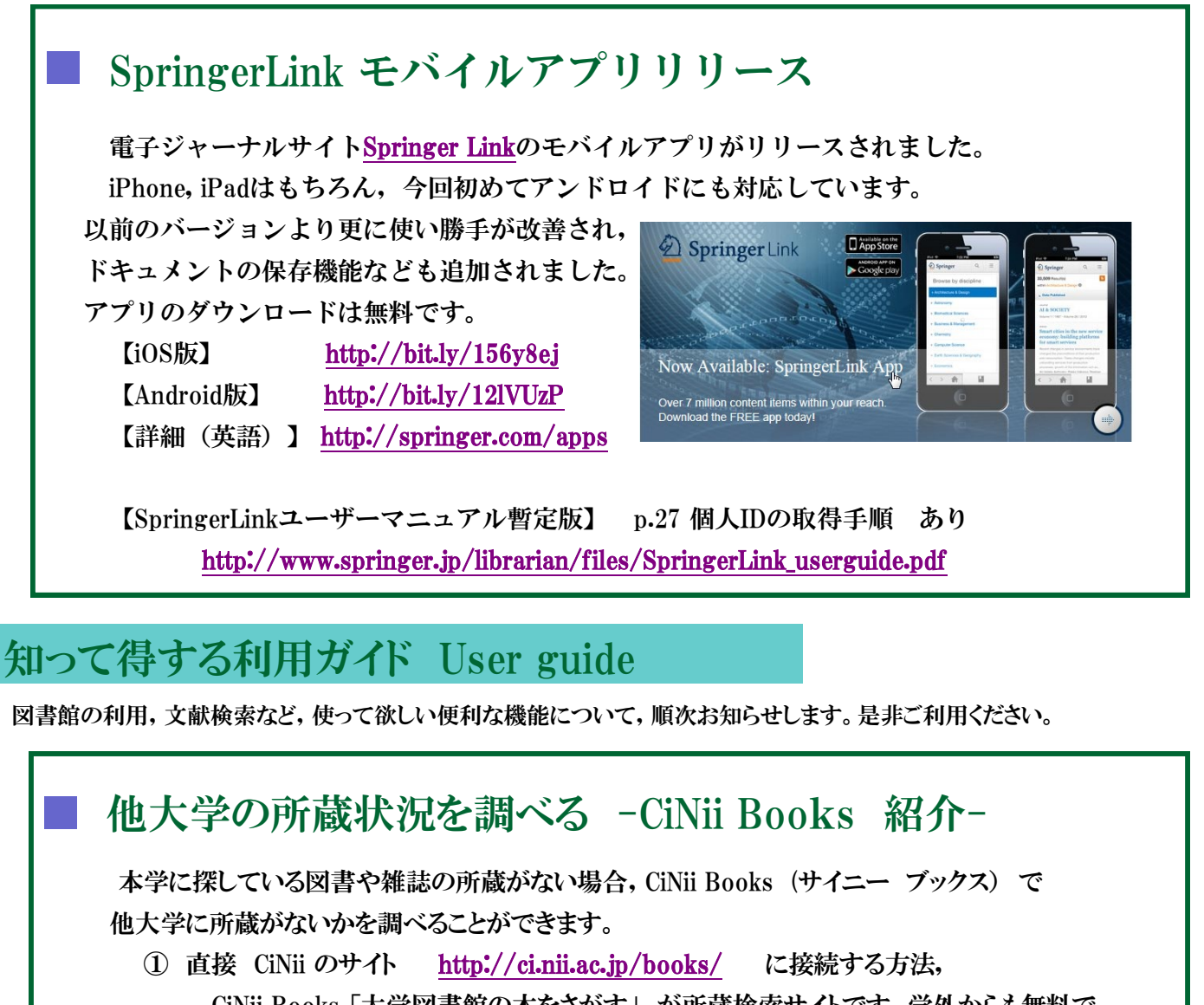

 CiNii Books 「大学図書館の本をさがす」 が所蔵検索サイトです。学外からも無料で 検索可能です。(CiNii Articles 「日本の論文をさがす」の方は論文検索サイトです。)

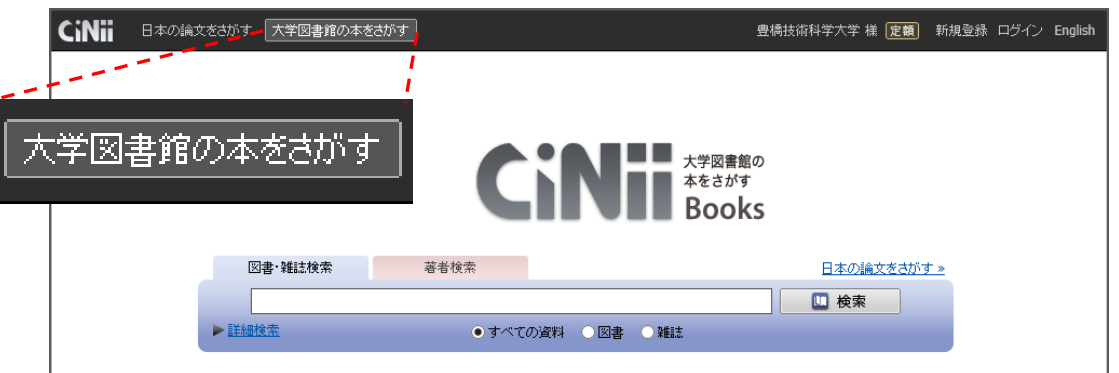

 ② 図書館ホームページの 「資料の検索」 ボタンから <https://opac.lib.tut.ac.jp/drupal/> で「他大学所蔵」のタブを選択して検索, 検索結果詳細画面 下方の「CiNii Books(大学図書館の本をさがす)へ」のリンクを クリックしてCiNii Booksのサイトに接続する方法 の 2つの方法があります。

書名や雑誌名をクリックすると,書誌事項詳細と所蔵一覧が表示されます。本学の所蔵があれば,大 学図書館所蔵の一番先頭に表示されています。大学名をクリックすると,各図書館の利用案内,緑色表 示されている OPAC ボタンからは, 各大学のOPAC(所蔵検索サイト)へリンクしていて, 各館の所蔵情 報を参照することができます。

 尚,本学に所蔵がない資料は,他大学から文献複写物(コピー)や図書現物の取り寄せを行うことが できます。(詳細は図書館HP[依頼メニュー>複写依頼・貸借依頼](http://www.lib.tut.ac.jp/irai/irai_ill.html) を参照。) 文献複写等を依頼をされ る場合は,書誌の確定ができますので,申込の際に,右側に表示されている「NII書誌ID(NCID)」の記入 をお願いします。

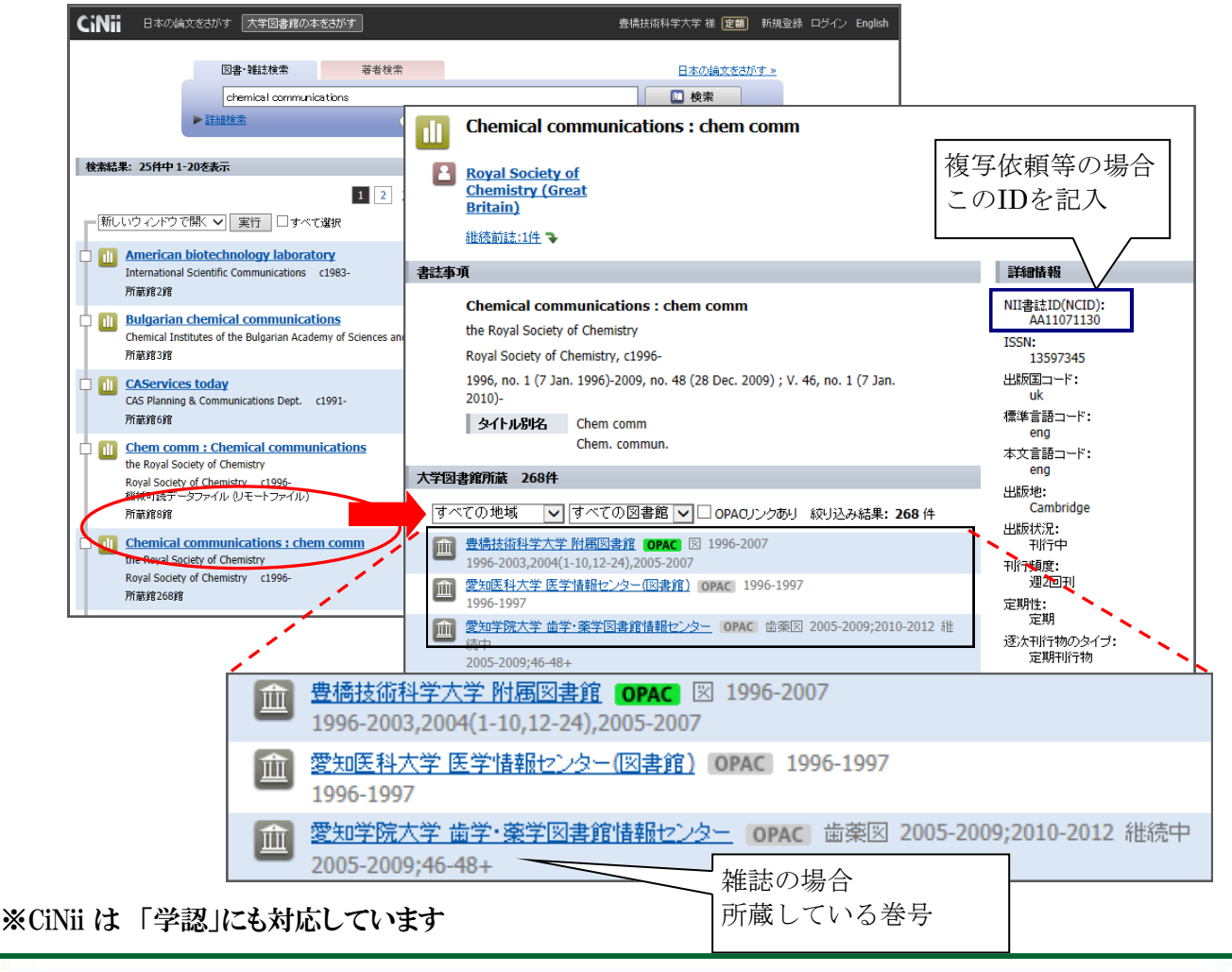

#### ※過去のお知らせは, [http://www.lib.tut.ac.jp/oshirase/mail\\_oshirase.html](http://www.lib.tut.ac.jp/oshirase/mail_oshirase.html) こちらのページからご覧いただけます

■国立大学法人豊橋技術科学大学 教務課図書・情報グループ 内線6562 情報管理係 附属図書館ホームページ [http://www.lib.tut.ac.jp](http://www.lib.tut.ac.jp/) 機関リポジトリサイト <https://repo.lib.tut.ac.jp> ブクログサイト PC版 <http://booklog.jp/users/tutlibrary> モバイル版 <http://m.booklog.jp/users/tutlibrary>

━━━━━━━━━━━━━━━━━━━━━━━━━━━━━━━━━━━━

━━━━━━━━━━━━━━━━━━━━━━━━━━━━━━━━━━━━

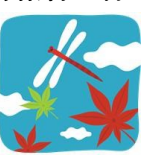